### **Voćanec, Domagoj**

### **Undergraduate thesis / Završni rad**

**2019**

*Degree Grantor / Ustanova koja je dodijelila akademski / stručni stupanj:* **Josip Juraj Strossmayer University of Osijek, Faculty of Electrical Engineering, Computer Science and Information Technology Osijek / Sveučilište Josipa Jurja Strossmayera u Osijeku, Fakultet elektrotehnike, računarstva i informacijskih tehnologija Osijek**

*Permanent link / Trajna poveznica:* <https://urn.nsk.hr/urn:nbn:hr:200:698153>

*Rights / Prava:* [In copyright](http://rightsstatements.org/vocab/InC/1.0/) / [Zaštićeno autorskim pravom.](http://rightsstatements.org/vocab/InC/1.0/)

*Download date / Datum preuzimanja:* **2024-12-24**

*Repository / Repozitorij:*

[Faculty of Electrical Engineering, Computer Science](https://repozitorij.etfos.hr) [and Information Technology Osijek](https://repozitorij.etfos.hr)

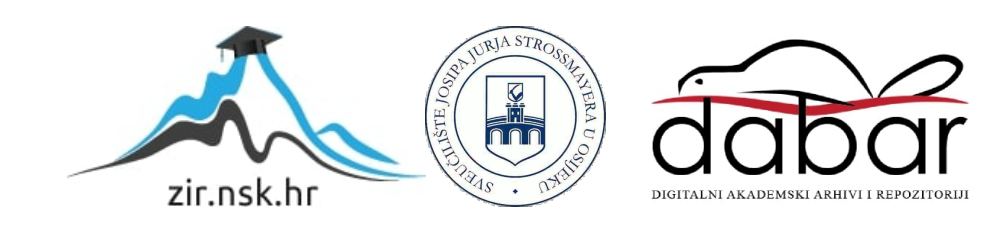

## **SVEUČILIŠTE JOSIPA JURJA STROSSMAYERA U OSIJEKU FAKULTET ELEKTROTEHNIKE, RAČUNARSTVA I INFORMACIJSKIH TEHNOLOGIJA**

**Stručni studij**

# **WEB APLIKACIJA ZA REZERVACIJE U RESTORANU**

# **Završni rad**

**Domagoj Voćanec**

**Osijek, 2019.**

FAKULTET ELEKTROTEHNIKE, RAČUNARSTVA INFORMACIJSKIH TEHNOLOGIJA OSIJEK

**FERIT** 

**Obrazac Z1S: Obrazac za imenovanje Povjerenstva za obranu završnog rada na preddiplomskom stručnom studiju**

**Osijek, 22.09.2019.**

### **Odboru za završne i diplomske ispite**

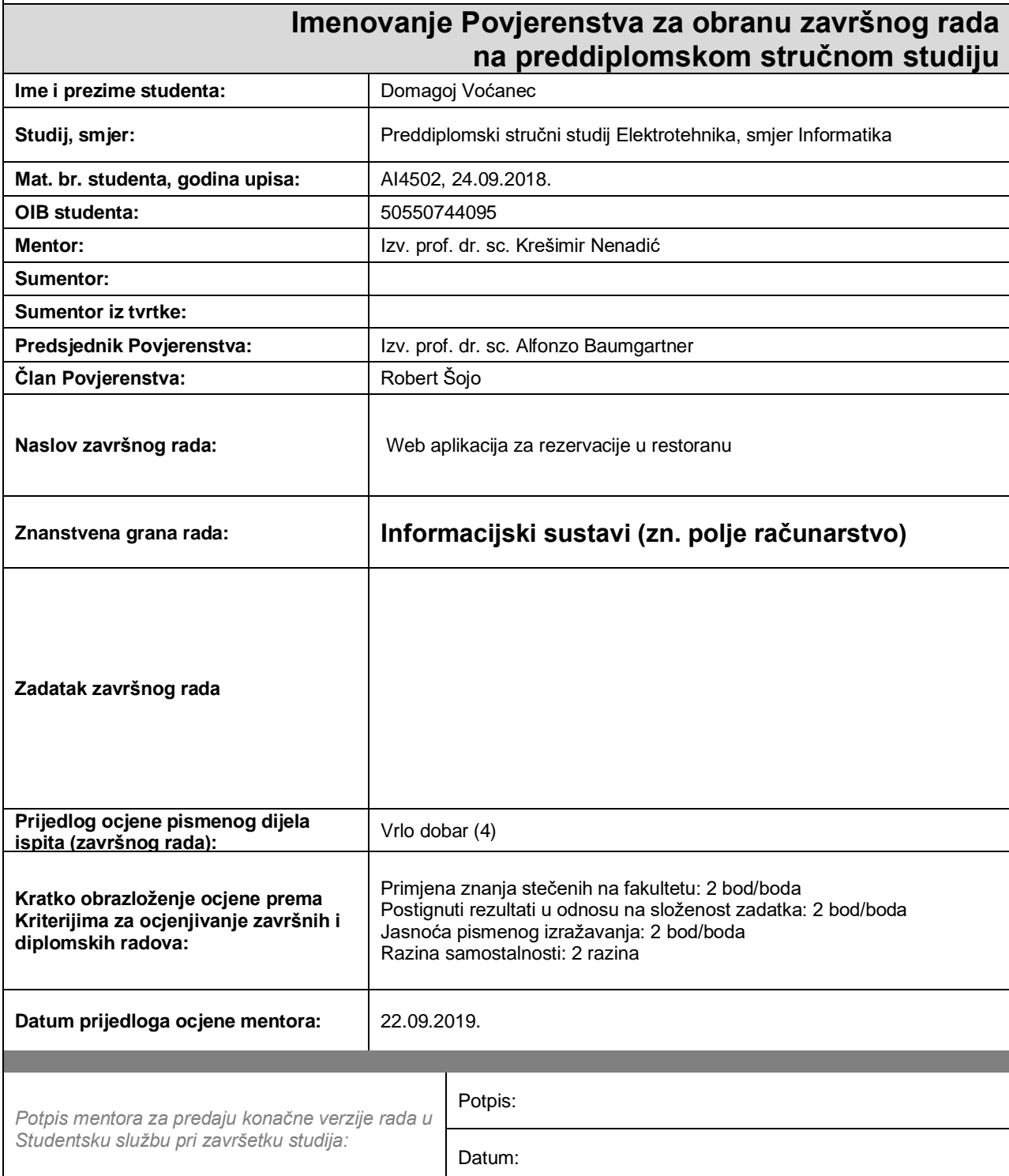

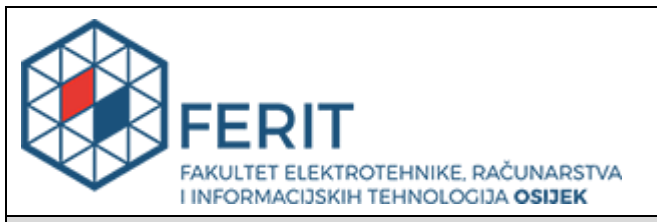

# **IZJAVA O ORIGINALNOSTI RADA**

**Osijek, 03.10.2019.**

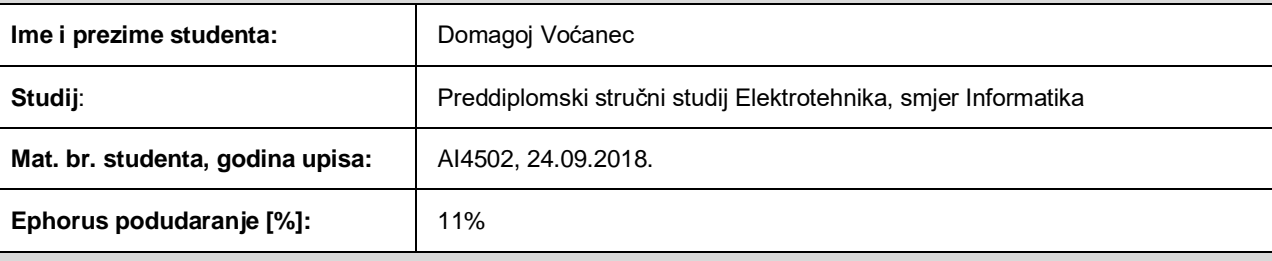

Ovom izjavom izjavljujem da je rad pod nazivom**: Web aplikacija za rezervacije u restoranu**

izrađen pod vodstvom mentora Izv. prof. dr. sc. Krešimir Nenadić

i sumentora

moj vlastiti rad i prema mom najboljem znanju ne sadrži prethodno objavljene ili neobjavljene pisane materijale drugih osoba, osim onih koji su izričito priznati navođenjem literature i drugih izvora informacija. Izjavljujem da je intelektualni sadržaj navedenog rada proizvod mog vlastitog rada, osim u onom dijelu za koji mi je bila potrebna pomoć mentora, sumentora i drugih osoba, a što je izričito navedeno u radu.

Potpis studenta:

# SADRŽAJ

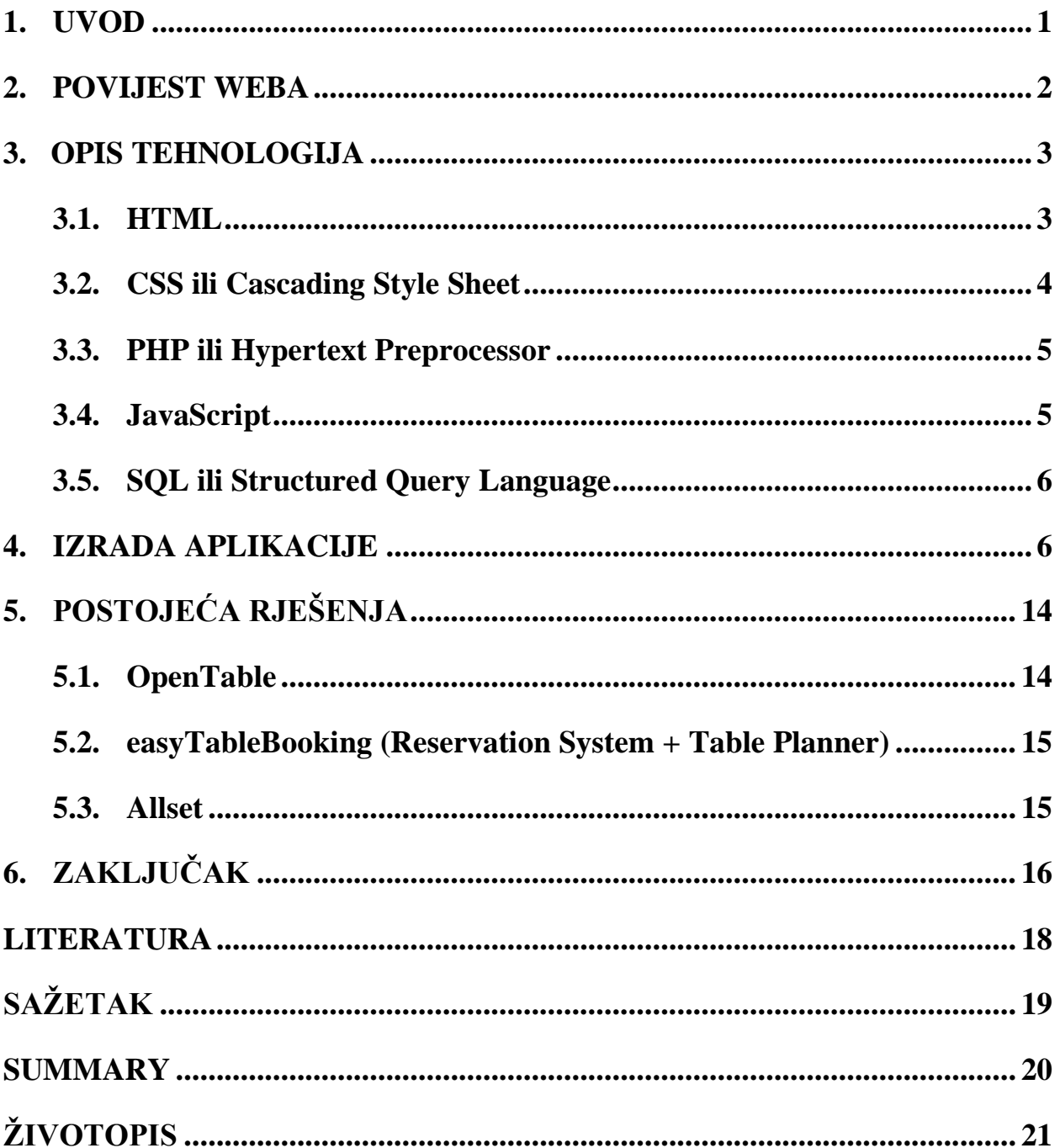

### <span id="page-5-0"></span>**1. UVOD**

Zbog povijesnog razvitka i napretka tehnologije u današnje vrijeme život bez interneta nezamisliv. Životni je tempo vrlo ubrzan, a vrijeme je postalo novac. Internet je pomoću "pametnih" uređaja postao lako dostupan svim generacijama te je zbog toga web stranica najbrži, najjednostavniji i najdostupniji izvor informacija. Cilj je završnog rada izrada web aplikacije za rezervacije u restoranima. Dakle, aplikacija omogućuje rezervaciju hrane i stolova na brz i jednostavan način kako bi se izbjeglo čekanje i nepotreban gubitak vremena koje je danas itekako dragocjeno.

U ovom je radu objašnjena povijest weba i njegove promjene te sama izrada aplikacije. U trećem poglavlju opisane su razne tehnologije koje su korištene (HTML, CSS, PHP, JavaScript i SQL). Također, opisana je i izrada web aplikacije,kako u tekstualnom obliku i pomoću slika.

#### **1.1.Zadatak rada**

Zadatak rada izrada je web aplikacije koja će olakšati klijentu rezervaciju stola u restoranu te narudžbu hrane. Web aplikaciji može se pristupiti vrlo jednostavno, bez registracije i prijave. Rezervacija je olakšana pomoću sheme restorana koja jasno prikazuje gdje se koji stol nalazi i s koliko sjedećih mjesta te klijentu omogućava vlastiti izbor stola. Nakon rezervacije stola, klijent može naručiti hranu koja se sprema u košaricu koja prikazuje cjelokupnu narudžbu. Rezervacija i narudžba šalju se na e-mail restorana. E-mail sadržava naziv stola, datum, vrijeme i naručenu hranu.

### <span id="page-6-0"></span>**2. POVIJEST WEBA**

Uvriježeno je mišljenje da je internet isto što i web, ali to nije točno. *World Wide Web*, mreža svih mreža, svjetska mreža ili, skraćeno, web, tek je dio interneta. Dio koji je Tim Berners Lee nesebično dao svijetu na korištenje bez ikakve naknade. Ideja weba nastala je 1989. godine kada je Berners Lee sastavio prijedlog za centraliziranu bazu podataka. Baza podataka sadržavala je poveznice do drugih dokumenata. Berners Lee prvotno je projekt predložio svojim kolegama koji su odbili sudjelovati. Njegov je tadašnji šef Mike Sendall prihvatio njegov prijedlog, ali web nikada nije bio službeni CERN-ov projekt. Berners Lee 1990. godine napisao je tri fundamentalne tehnologije koje su temelj današnjeg weba: HTML - *HyperText Markup Language*, HTTP - *Hypertext Transfer Protocol* i URI - *Uniform Resource Identifier*. Berners Lee napisao je i prvu web stranicu koja je nazvana "*WorldWideWeb.app*" i prvi web server "*httpd*". Tako je nastao *WorldWideWeb*, prvi web preglednik i editor. Web se krenio širiti izvan CERN-a te je do kraja 1993. godine postojalo dvjestotinjak servera u svijetu. Bernersu Leeju pridružio se kolega Robert Cailliau uz čiju je pomoć dobio CERN-ovu deklaraciju kojom je web postao javno dobro kojim se svi mogu koristiti. Iste godine *Mosaic* postaje najpopularniji web preglednik. Tim Berners Lee 1994. godine osniva nezavisnu globalnu organizaciju W3C ("*World Wide Web Consortium*") koja se brine o web standardima. Nakon *Mosaica*, 1995. godine poavljuju se *Opera 1.0* i *Internet Explorer 1.0*. Prve su web stranice bile obične tekstualne stranice bez animacija koje su postale standard današnjih web stranica. Za sadašnji su izgled stranica zaslužni CSS ("*Cascading Style Sheet"*) i JavaScript koji se pojavljuju 1995. godine kada se sve više poslovnog svijeta prebacuje na web gdje se šalju i primaju informacije, obavljaju transakcije i ulažu novci u razne kompanije koje su povezane s webom. Ta je pojava poznata kao "*Dot com boom*". Između 2000. i 2001. dolazi do kraha web kompanija i mnoge kompanije propadaju.

Društvene su mreže postale najpopularnije na webu već krajem 1990.-ih i početkom 2000.-ih godina zahvaljujući društvenim mrežama *LinkedIn*, *Myspace* i, tada najpopularnijoj, *Friendster*. Godine 2007. nastala je najpoznatija društvena mreža koja broji korisnike u milijardama, a to je *Facebook*. Nakon *Facebooka* izašle su društvene mreže *Twitter* i *Instagram* koje su u kratkom vremenu postale jednako popularne kao *Facbook*, a iz dana u dan broje sve više korisnika.

Može se zaključiti da web ima kratku, ali vrlo aktivnu povijest. Svakim se danom unaprijeđuju alati za uređivanje i pregledavanje web stranica. Web se više ne koristi samo za dijeljenje informacija, kao što je to bio slučaj u njegovom začetku, već se danas međusobno dijele životi korisnika.

#### <span id="page-7-0"></span>**3. OPIS TEHNOLOGIJA**

Poglavlje opisuje tehnologije koje su korištene u izradi web aplikacije, te sadrži primjere svake pojedine tehnologije. Tehnologije koje će biti predstavljene i objašnjene koriste se u izradi gotovo svake web stranice ili aplikacije.

#### <span id="page-7-1"></span>**3.1.HTML**

HTML je skraćenica od *HyperText Markup Language*, a to je standardni jezik za web stranice. HyperText je metoda koja označava *hyperlinks* što je posebni dio teksta koji, klikom na njega, vodi na neki drugi sadržaj. *Markup* ili označavanje govori što HTML elementi čine tekstu, odnosno sadržaju, označavaju određenu vrstu teksta ili sadržaja. *Language* je jezik jer sadrži kodne riječi i sintaksu kao i ostali jezici. Elementi HTML-a zastupljeni su unutar oznaka < > te čine temelj web stranice. Svi dokumenti započinju deklaracijom <!DOCTYPE html>. Zatim se koristi element <html> kako bi se mogla izraditi web stranica. Element <head> naziva se zaglavlje, a u njega se upisuje <title> ili naziv stranice. Također se u zaglavlju može pozivati meta podatke i druge tehnologije pomoću elementa <link>.

Nakon zaglavlja dolazi "tijelo" stranice ili *body*. Sadržaj stranice je smješten unutar elemnta  $\langle \text{body} \rangle$  gdje se također mogu nalaziti i drugi HTML elementi poput odlomka  $\langle p \rangle$  i naslova  $\langle h \rangle$ 1h6> koji su se koristili i kod izrade prve web stranice. Prikaz sadržaja dokumenta može se organizirati na različite načine. Mogućnosti HTML-a su mnogobrojne i svakim danom postaju sve veće. Sadržaj koji se želi postaviti na web stranicu raznolik je. U početku je najdominantniji sadržaj bio tekst, ali su danas prisutni i razni grafovi, slike, video sadržaji, animacije, a moguće su i brojne manipulacije samim sadržajem.

Pred sam kraj *bodyja* kreira se, ako je potrebno, podnožje stranice ili takozvani *footer* unutar kojeg se može nalaziti naziv autora stranice, linkovi za društvene mreže, sponzori itd. Poslije toga zatvara se tijelo stranice elementima </body> i </html>.

```
<!DOCTYPE html>
<sup>□<html lang="en"></sup>
F
      <head>
          <meta charset="utf-8">
          <title>Page Title</title>
          <link type="text/css" rel="stylesheet" href="style.css">
      </head>
      <body>
         <hl>Naslov</hl>
         <p>Paragraph.</p>
          <footer>
              <p>Posted by: Someone</p>
              <p>Contact information: 09x xxxx xxx</a>.</p>
          </footer>
      </body>
  </html>
```
**Sl.3.1.** Primjer HTML oznaka

#### <span id="page-8-0"></span>**3.2.CSS ili Cascading Style Sheet**

CSS (engl. "*Cascading Style Sheet*") stilski je jezik. Služi sa oblikovanje sadržaja koji je prethodno smješten u HTML-u. Sve elemente HTML dokumenta može se urediti koristeći CSS. Elementi HTML-a prikazuju se na stranici onako kako su definirani u CSS-u.

Svako pravilo koje se koristi sastoji se od selektora (engl. "*Selector*") i deklaracijskog bloka (engl. "*Declaration block*"). Selektor označava dio na koji se primjenjuje stil. Selektor može biti "*id*" što predstavlja jedinstveni element ili "*class*" koji obuhvaća više od jednog elementa. Deklaracijski blok predstavljaju vitičaste zagrade "{ }" unutar kojih je deklaracija. Deklaracija se sastoji od svojstva koje se uređuje, dvotočke ":" i vrijednosti koje se pridodaju svojstvu. Između uzastopnih deklaracija mora se nalaziti točka-zarez "; ".

Neki od primjera koji se uređuju jesu: boja i veličina fonta, pozadina stranice, segmentiranje teksta u blokove, uređivanje tablica, poravnanje teksta i elemenata, te brojni drugi.

```
body, html (height: 100%)
input {
   content: center;
h3 \ellfont-family: "Times New Roman";
   font-size: 17 px;
   color: gold;
   font-weight: bold;
   text-shadow: 2px 2px grey;
```
#### **Sl.3.2.** Primjer CSS-a

#### <span id="page-9-0"></span>**3.3.PHP ili Hypertext Preprocessor**

PHP skriptni je programski jezik koji se orijentira po sintaksi programskog jezika C. Služi za programiranje dinamičnih i interaktivnih web aplikacija i stranica. Za razliku od Javascripta izvršava se direktno na poslužitelja.

PHP ima brojne mogućnosti, a najznačajnija mogućnost je podrška za različite baze podataka. Koristi ekstenzije poput "Mysql-a" i brojnih drugih. Također ima podršku za komunikaciju s većinom internet servisa. Može se koristiti na svim operativnim sustavima.

```
<?php
try (
   $connect = new PDO("mysql:host=$servername;dbname=$dbname", $username, $password);
    echo "Connected successfully";
catch (PDOException $e)
    \left| \cdot \right|echo "Connection failed: " . $e=getMessage();
    \mathbf{r}2>
```
#### **Sl.3.3.** Primjer PHP koda

#### <span id="page-9-1"></span>**3.4.JavaScript**

JavaScript skriptni je programski jezik koji se primjenjuje kao tehnologija *WorldWideWeba*. Programski jezik napravljen je da bude sličan *Javi*, ali nije objektno orijentiran i lakše ga je koristiti.

Koristi se prilikom uređivanja web aplikacije. Stranica koja je uređena programskim jezikom Javascript interaktivna je i korisniku lakša za korištenje.

Javascript programski jezik ima nekoliko svojstava koje programeru olakšavaju izvedbu. Neka od tih svojstava jesu: podržavanje strukturiranog programiranja, dinamičnost, funkcije kao konstruktor objekta, funkcije kao metode, funkcionalnost i korištenje ekstenzija.

```
function purchaseClicked() {
   alert ('Thank you')
   var cartItems = document.getElementsByClassName('cart-items')[0]
   while (cartItems.hasChildNodes()) {
        cartItems.removeChild(cartItems.firstChild)
   updateCartTotal()
}
```
#### **Sl.3.4.** Primjer JavaScript koda

#### <span id="page-10-0"></span>**3.5.SQL ili Structured Query Language**

SQL jezik je specifičan za domenu, a koristi se u programiranju. Služi za upravljanje podacima koji se čuvaju i spremaju na server. Podaci se mogu spremati, manipulirati i pozvati kako bi se s njima moglo upravljati.

Većinom se koristi za kreiranje tablica koje služe za spremanje podataka koje korisnik unosi, te kasnije daje mogućnost uređivanja istih. Primjeri koji se koriste kod uređivanja baze podataka su kreiranje tablica, registracija, prijava, brisanje elemenata, dodavanje redova ili elemenata. Usko je povezan s PHP-om jer korištenjem PHP-a možemo ostvariti vezu s bazom podataka koja upotpunjuje web aplikaciju ili stranicu. Sintaksa SQL programskog jezika dijeli se na više elemenata: izrazi, predikati, upiti i izjave

```
"CREATE TABLE primjer
    ID INTEGER UNSIGNED NOT NULL AUTO INCREMENT.
    name VARCHAR(10),
    PRIMARY KEY(ID)
ENGINE = InnocDB";
```
#### **Sl.3.5.** Primjer SQL

#### <span id="page-10-1"></span>**4. IZRADA APLIKACIJE**

U ovom je poglavlju predstavljena izrada web aplikacije za rezervaciju i narudžbu hrane u restoranu. Web stranica/aplikacija je prikazana s klijentske strane koja se može lako i jednostavno koristiti bez registracije i prijave. Sve rezervacije i narudžbe stižu na e-mail restorana. Web aplikacija izrađena je u programu Notepad++ koji je slobodni uređivač koda te podržava nekoliko jezike.

#### **4.1. Struktura baze podataka**

Za potrebe izrade web aplikacije napravljena je baza podataka pomoću *phpMyAdmin* koji je besplatni softver napisan u PHP-u i dolazi sa širokim spektrom dokumentacije. *PhpMyAdmin* jednostavan je za korištenje, odnosno za upravljanje s bazom podataka u MySQL-u. Baza podataka se sastoji od tablice (entiteta) nazvane "*reservation*" u kojoj se nalaze atributi. Atributi su: "*id*", "*table-id*", "*date*", "*time\_start*" i "*time\_end*". Osim entiteta "*reservation*", baza podataka sadrži i entitet "*tables"* s atributima: "*table id"*, "*name table"* i "*status"* gdje su zapisani svi stolovi. Vrijednost statusa može biti jedan ili nula što predstavlja tip "Boolean". Ako je nula, stol je slobodan, a ako je jedan, stol je rezerviran.

| $+T$                                     | $\blacktriangledown$ table id name table status |                |
|------------------------------------------|-------------------------------------------------|----------------|
| Edit 3-i Copy @ Delete                   | $1$ Stol-1                                      | $\overline{0}$ |
| Edit <b>3-i</b> Copy @ Delete            | 2 Stol-2                                        | $\theta$       |
| Edit 3-i Copy @ Delete                   | 3 Stol-3                                        | $\overline{0}$ |
| □ <b>C</b> Edit <b>3-i</b> Copy ● Delete | 4 Stol-4                                        | $\theta$       |
| Edit 3-i Copy @ Delete                   | 5 Stol-5                                        | 0              |

Sl.4.1. Entitet "*tables"*, MySQL baza podataka

#### **4.2.Web aplikacija**

Na samom početku izrade web aplikacije korišten je HTML jezik koji je temelj u izradi web aplikacija i stranica. Nakon elementa <html>, koji je glavni element, slijedi zaglavlje <head> u kojem se pozivaju meta podaci koji opisuju druge podatke te služe kod pregledavanja, dokumentiranja i prijenosa sadržaja informacija. Zatim unutar elementa <title> upisuje se naziv stranice ili aplikacije. Pomoću linka pozivaju se *bootstrap* koji služi za responzivan izgled i lakše upravljanje sadržajem unutar elemenata, CSS koji definira izgled stranice ili aplikacije, te AJAX i jQuery ukoliko su potrebni za rad aplikacije. Skripte se pozivaju pri kraju koda, ali se mogu pozvati i u zaglavlju.

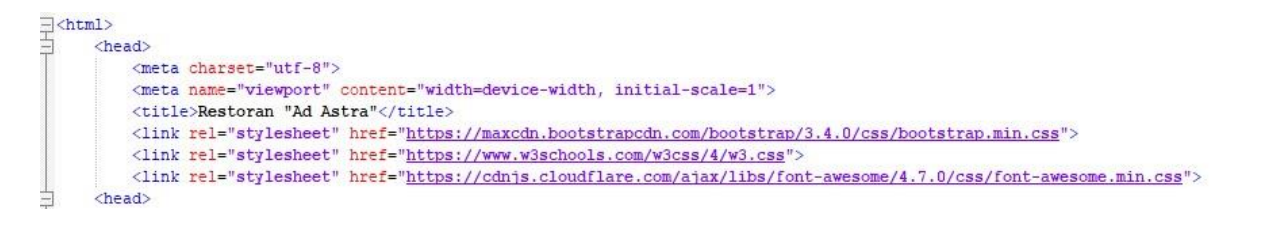

**Sl.4.2.** Primjer koda zaglavlja

Nakon zaglavlja slijedi tijelo stranice koje se nalazi unutar elementa <body>. Prvo se definira navigacijska traka i što će ta traka sadržavati. U ovoj aplikaciji navigacijska traka sadrži "HOME", "RESERVATION", "MENU" i "RESERVED". Web aplikacija je "*onepager"*, a to znači da je sav sadržaj stranice i aplikacije na samo jednoj stranici. Dakle, klik na jedno od ponuđenih navigacijskih sadržaja ne vodi na neku drugu stranicu, nego stranicu pomiče prema traženom sadržaju. Navigacijska traka prilagođena je i mobilnoj verziji što znači da se smanjivanjem širine zaslona pojavljuje ikonu "*dropdown menu*" ili padajući izbornik. Ako pokazivač (kursor) dođe na ikonu padajućeg izbornika, bit će vidljiv sadržaj navigacijske trake. U desnom se kutu nalazi naziv restorana koji predstavlja logo restorana.

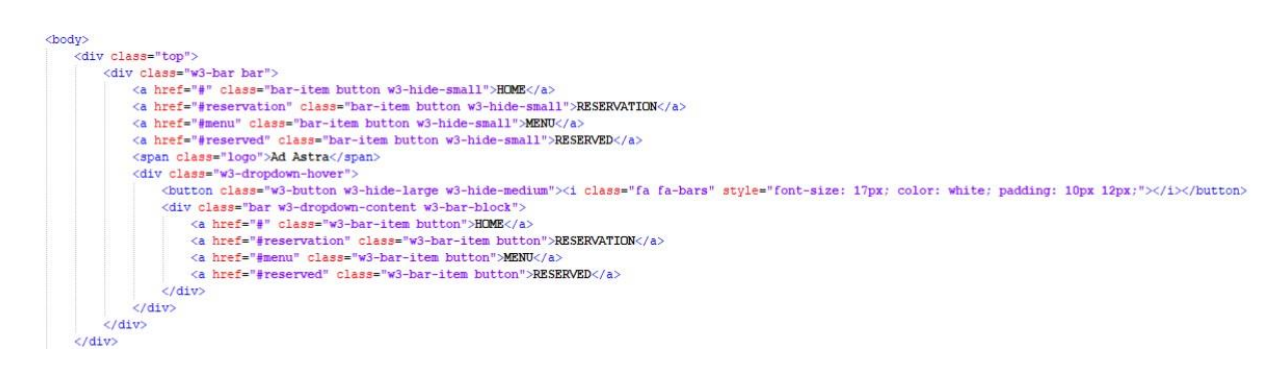

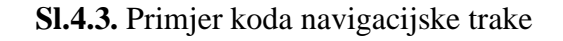

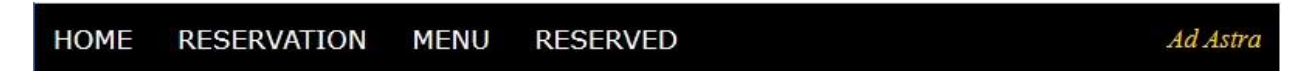

**Sl.4.4.** Izgled navigacijske trake Desktop verzija

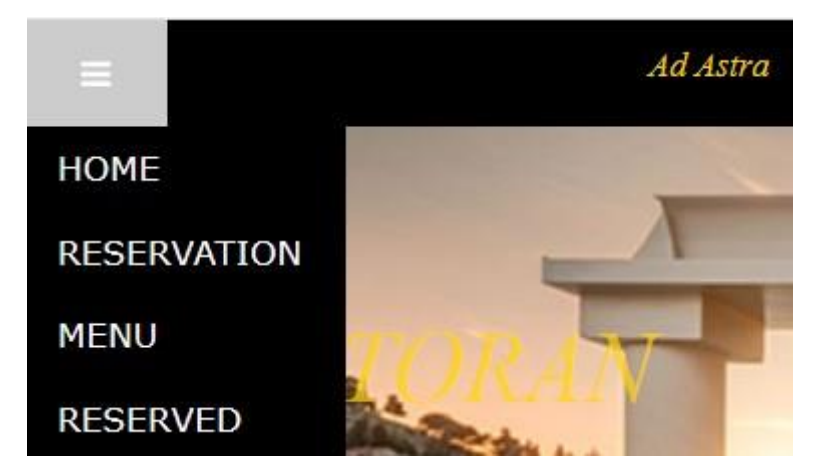

**Sl.4.5.** Izgled navigacijske trake Mobilna verzija

Nakon navigacijske trake slijedi dio stranice koji se naziva "*HOME*" te se taj dio stranice prikazuje prvi kada se učita stranica. "*HOME*" sadrži samo sliku koja je postavljena kao pozadina i naziv restorana se nalazi u sredini s prozirnosti 0.7, odnosno 70%.

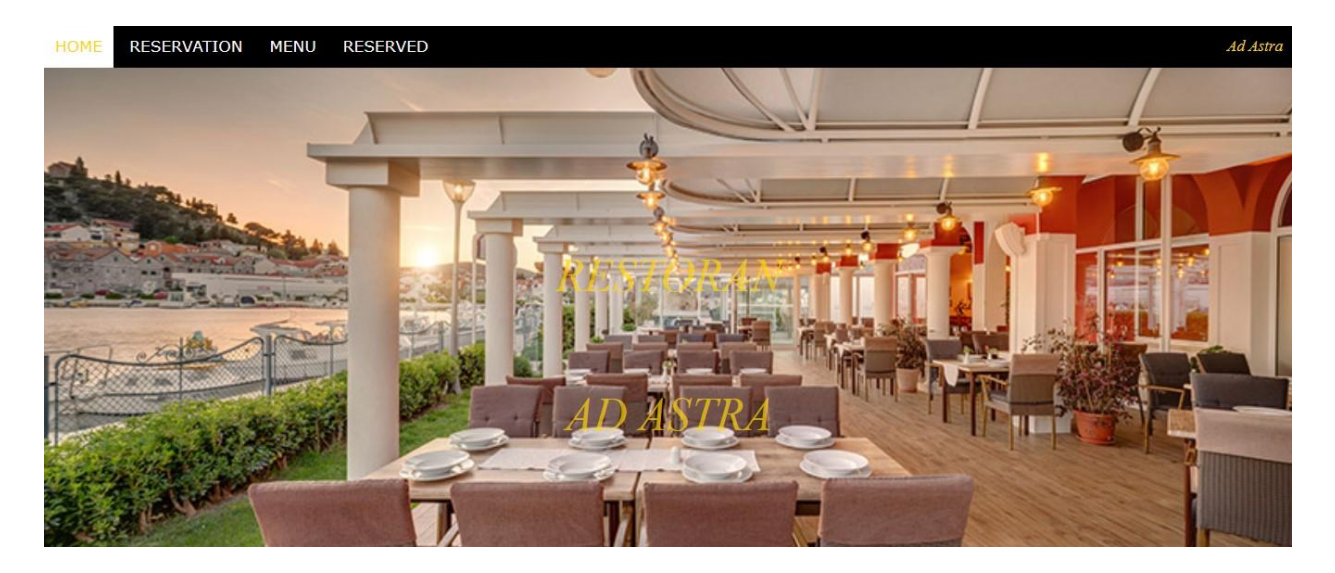

#### **Sl.4.6.** Izgled , *HOME*"

Slijedi sekcija "*RESERVATION*" koja je smještena unutar elementa <section>, a koja sadrži shemu restorana. Shema restorana izrađena je pomoću redova (engl. "rows") i stupaca (engl. "*columns*") koji sadrže stolove sa četiri, šest, deset i šesnaest sjedećih mjesta. Unutarnji prostor restorana je podijeljen u tri dijela te ima i terasu. Shema restorana izrađena je pomoću ograničenja "*borders*". Prvi i drugi odjeljak sadrže stolove sa četiri i šest sjedećih mjesta, dok treći odjeljak sadrži stolove sa dest i šesnaest sjedećih mjesta. Treći je odjeljak predviđen za veće proslave, poslovne domjenke, rođendane i ostale prigode. Terasa sadrži stolove s maksimalno deset sjedećih mjesta. Ako klijent želi rezervirati stol, odabire stol unutar sheme restorana te klikom na željeni stol otvara se ponuda termina kada je stol slobodan. Klijent može najranije rezervirati stol tek za dva sata od trenutnog vremena (npr. ako je trenutno 13:00 sati, prva ponuda će biti 15:00 – 16:00 sati). Kao što je vidljivo u primjeru termini traju sat vremena, ali klijent može rezervirati više termina u danu. Moguće je rezervirati termine od 10:00 do 22:00 sata za trenutni i sljedeći dan. Nakon rezervacije željenog termina u bazu podataka se upisuje vrijeme od kada do kada je stol rezerviran. Kada je rezervacija uspješno obavljena ispisuje se ime stola ("Stol-1") u sekciji "*RESERVED*" što će biti kasnije objašnjeno.

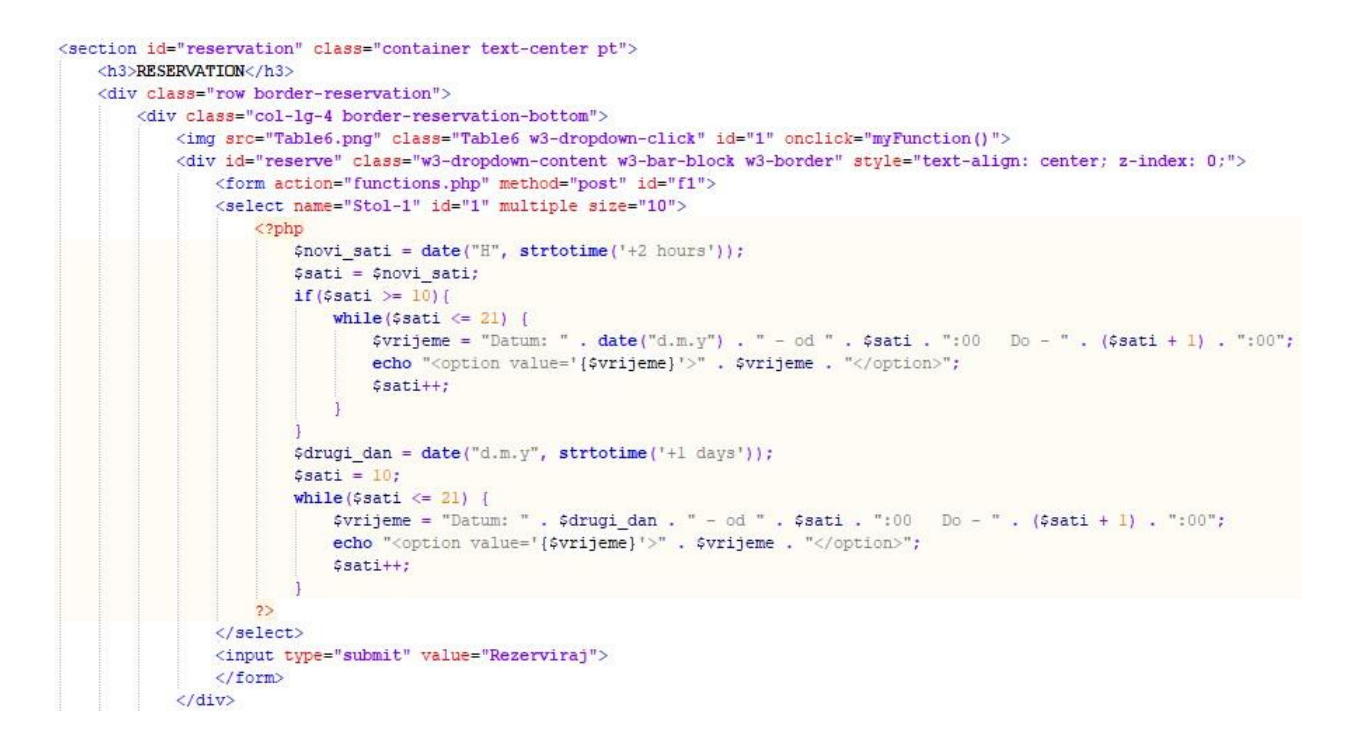

**Sl.4.7.** Primjer koda

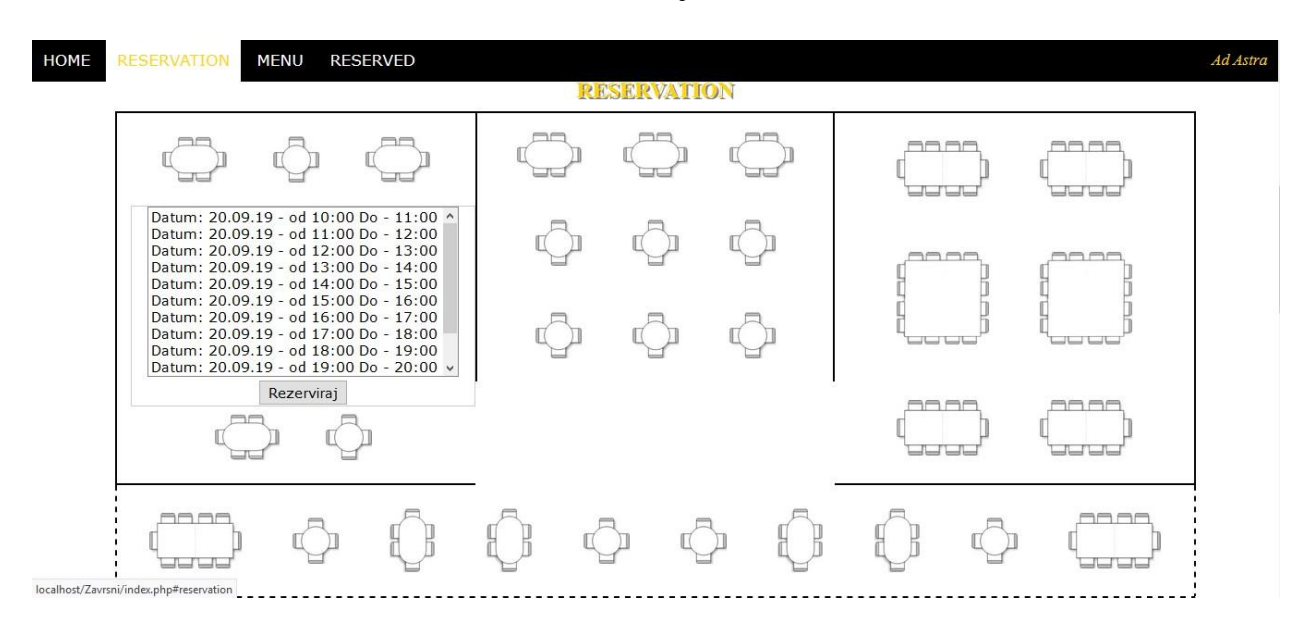

#### **Sl.4.8.**Rezervacija Stol-1

Svaki restoran ima ponudu jela pa tako i ovaj ima ponudu jela ili "MENU" koji je smješten u sekciju. Jela su podijeljena u tri reda i tri stupca. Elementom <div class="row"> koji označava red, unutar kojeg se nalaze elementi <div class="col-sm-4"> što označavaju stupac. Unutar tog elementa se nalazi slika jela koja je unutar elementa  $\langle \text{img } \rangle$  te slijedi element  $\langle \text{div } \rangle$ class="collapse"> unutar kojeg su nazivi jela i njihove cijene. Klikom na sliku jela spusti se sadržaj klase "*collapse*" gdje su smješteni nazivi i cijene jela. Klikom na naziv jela, jelo se dodaje u košaricu koja se nalazi u sekciji "*RESERVED*". Ako je više puta odabrano isto jelo, bit će ispisana poruka da je stavka već dodana u košaricu "*alert('This item is already added to the cart')"*.

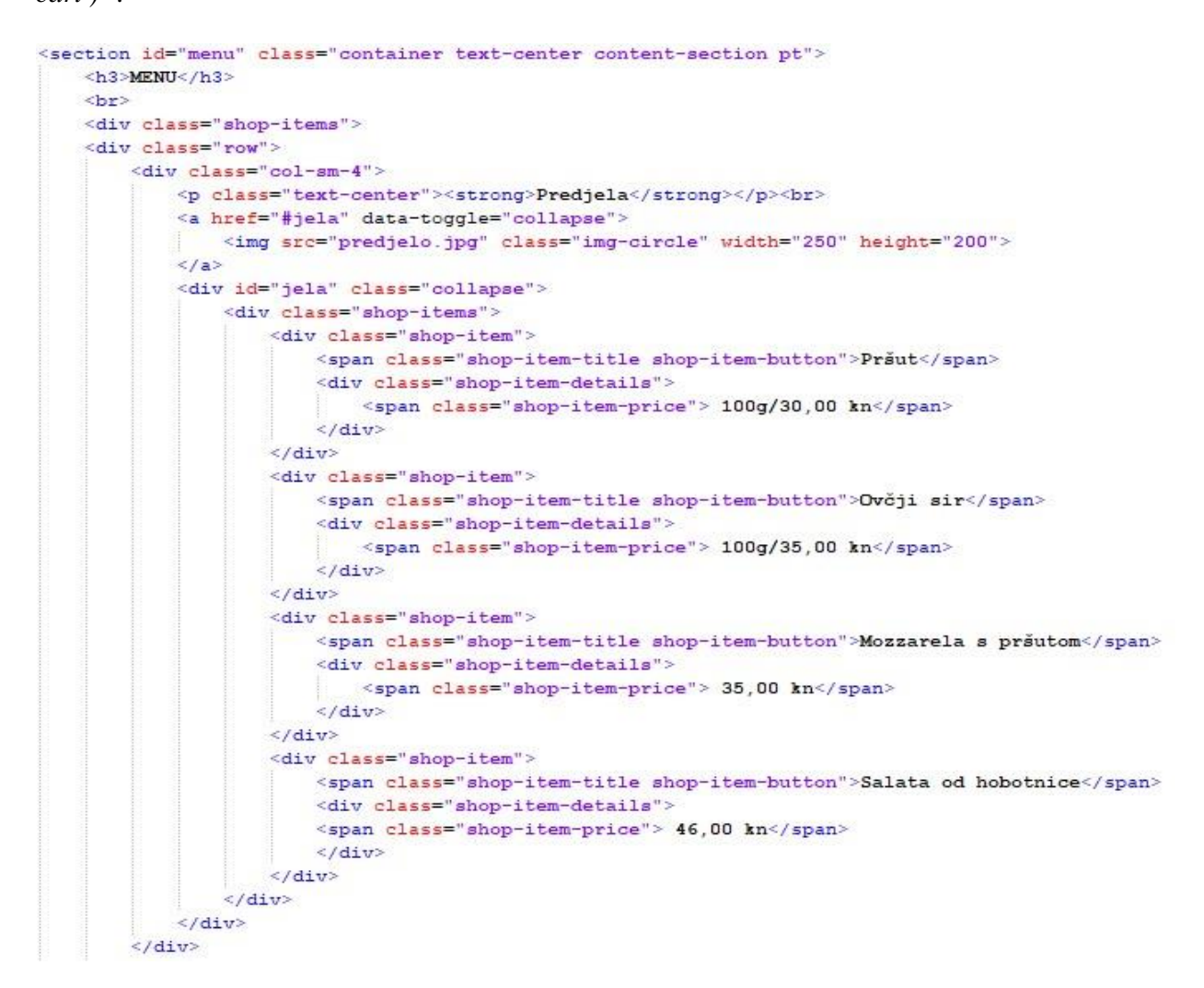

### **Sl.4.9.**Primjer koda za jedan red

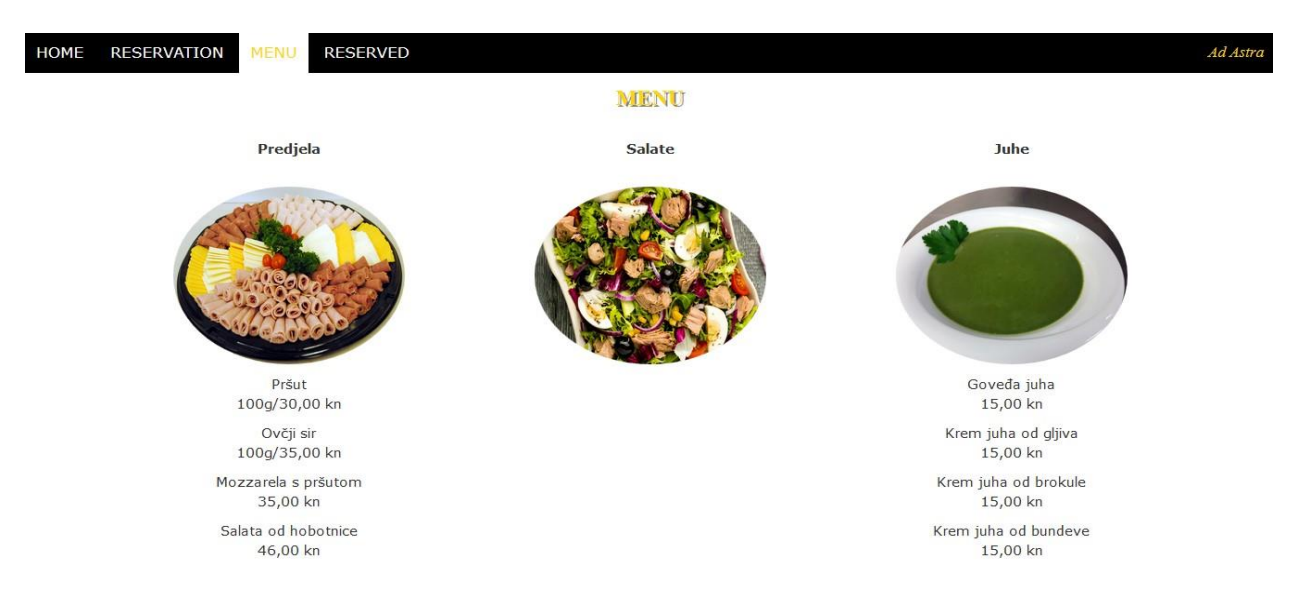

**Sl.4.10.**Izgled ponude jela

Posljednja sekcija nazvana "*RESERVED*" sadrži naziv rezerviranog stola te datum i vrijeme kada je rezerviran. Također sadrži i košaricu koja se sastoji od naziva jela, cijene, količine i gumba za brisanje stavke. Košarica (engl. "*cart*") izrađena je pomoću JavaScripta.

```
[function addToCartClicked(event) {
     var button = event.targetvar shopItem = button.parentElement.parentElement
     var title = shopItem.getElementsByClassName('shop-item-title')[0].innerText
     var price = shopItem.getElementsByClassName('shop-item-price')[0].innerText
     addItemToCart(title, price)
     updateCartTotal()
-1function addItemToCart(title, price) {
     var cartRow = document.createElement('div')
     cartRow.classList.add('cart-row')
     var cartItems = document.getElementsByClassName('cart-items')[0]
     var cartItemNames = cartItems.getElementsByClassName('cart-item-title')
     for (var i = 0; i < cartItemNames.length; i++) {
q,
I
        if (cartItemNames[i].innerText == title) {
             alert ('This item is already added to the cart')
             return
         \mathbf{F}\mathbf{1}
```
#### **Sl.4.11.** Primjer koda u JavaScript-u

Klikom se u košaricu mogu dodavati jela, ali se isto jelo ne može dodati više puta, već samo jednom. Kao što je prikazano slikom u gornjem primjeru, vidljivo je kako se naziv i cijena jela dohvaćaju pomoću naziva klase ("*getElementsByClassName*"). Cijena jela ima naziv klase "*shop-item-price*" što je u JavaScriptu varijabla "*price*" dok naziv jela ima klasu "*shop-itemtitle*" što pripada varijabli "*title*". Zatim ima količina (engl. "*quantity*") koja ne može biti negativni broj ili nula, a najniža je vrijednost jedan nakon dodavanja odabranog jela. Naziv, cijena i količina jela definirani su u JavaScriptu te se pozivaju pomoću varijabli. Na dnu s desne strane košarice nalazi se *Total* gdje se ispisuje ukupna cijena naručenog. Ako se izabere više različitih jela, cijene se međusobno zbrajaju, a ako je odabrano jedno jelo, ali s povećanom količinom, tada se cijena množi s brojem upisanim pod količinu. Također ako klijent želi ukloniti neko jelo iz košarice onda to može učiniti klikom na crveni gumb "*REMOVE*". Kada klijent rezervira stol i naruči hranu, klikom na gumb "*PURCHASE*" narudžba se šalje na e-mail restorana, košarica se automatski isprazni i ispiše se poruka "Thank you".

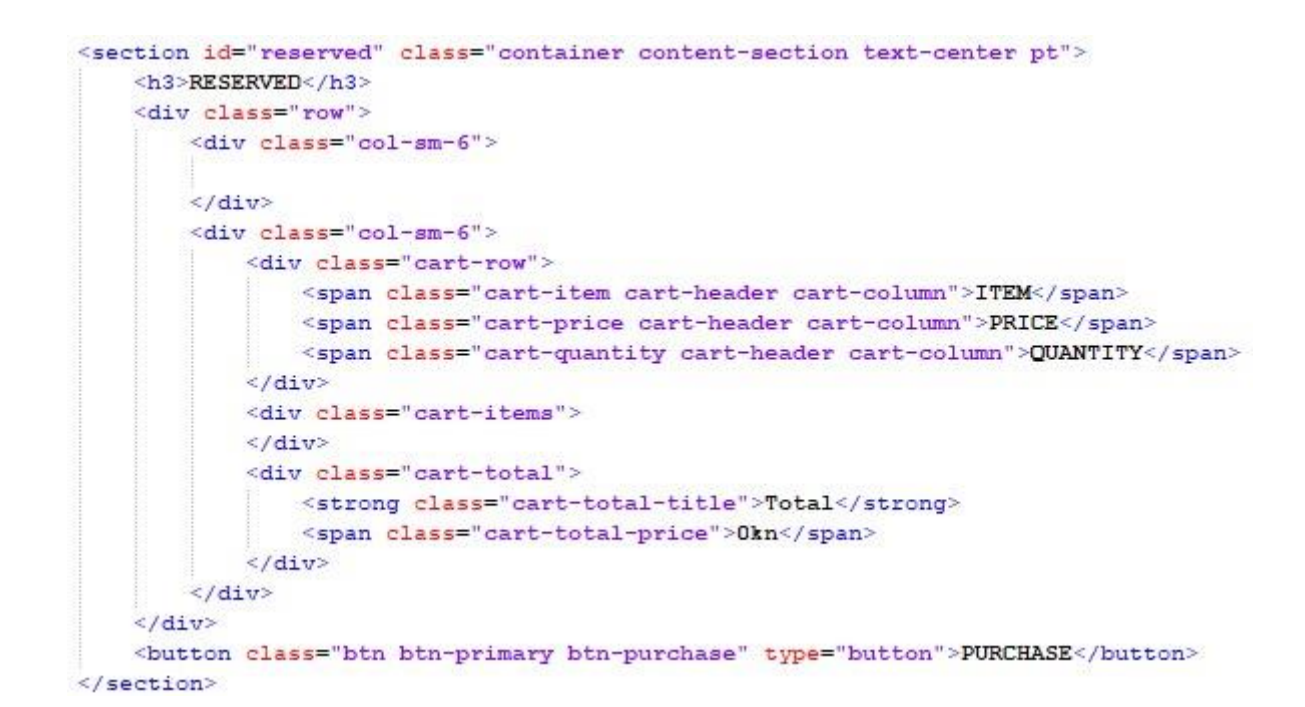

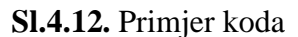

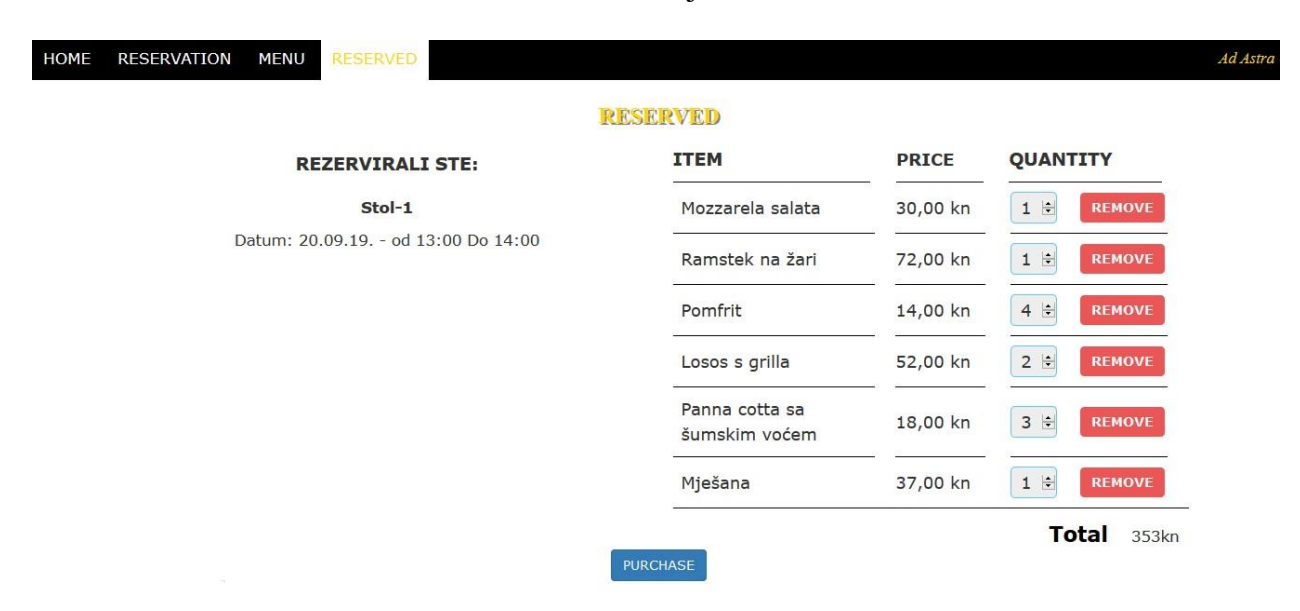

**Sl.4.13.** Izgled košarice

Na kraju koda pozivaju se skripte pomoću elementa <script>. Bez skripti aplikacija ne bi funkcionirala jer su funkcije te koje odrađuju u pozadini sve što klijent ne vidi (npr. dodavanje jela u košaricu). Za ono što klijent vidi zaslužan je CSS koji je u funkciji dizajnera stranice, točnije, u njemu je definiran izgled svega što se nalazi na stranici. Pomoću CSS-a je izrađena shema restorana, složena je košarica, oblikovana je navigacijska traka i sav ostali sadržaj koji je prikazan. CSS se poziva u zaglavlju pomoću poveznice <link>.

# <span id="page-18-0"></span>**5. POSTOJEĆA RJEŠENJA**

Danas postoje razna rješenja vezana uz rezervaciju stola u restoranu. Većina aplikacija ne nudi prikaz sheme restorana i rasporeda stolova. Takve aplikacije sadrže polja gdje se unosi broj osoba, datum, vrijeme, ime, telefonski broj, i slično, te su više je nalik na obrazac koji korisnik popunjava. U njima nema ponude jela, što znači kada klijent rezervira stol i dođe u restoran, mora naručiti hranu i čekati određeno vrijeme zbog pripreme jela. Zatim postoje aplikacije koje nude i rezervaciju i narudžbu hrane, ali nemaju vizualni prikaz rasporeda stolova. Naravno postoje i aplikacije koje nude razne mogućnosti kao što su shema restorana s prikazom stolova, narudžba hrane, mogućnost ocjenjivanja i komentiranja. U nastavku su predstavljene neke od aplikacija koje nude slična rješenja.

#### <span id="page-18-1"></span>**5.1. OpenTable**

OpenTable je web aplikacija koja nudi rezervaciju u restoranima širom svijeta. Za korištenje aplikacije potrebna je registracija i prijava korisnika. Korisniku nudi restorane koji se nalaze u blizini, ali i restorane širom svijeta. Nakon odabira restorana korisnik odabire broj sjedećih mjesta, datum i vrijeme rezervacije. Zatim nakon klika na gumb "Find a Table" otvara se novi prozor gdje korisnik unosi podatke poput imena, prezimena, broja mobitela i emaila. Korisnik može odabrati priliku povodom koje želi rezervirati stol (rođendan, godišnjica itd.) i navesti posebne zahtjeve. Također korisnik može ostaviti komentar, ocijeniti i spremiti restoran u omiljene restorane.

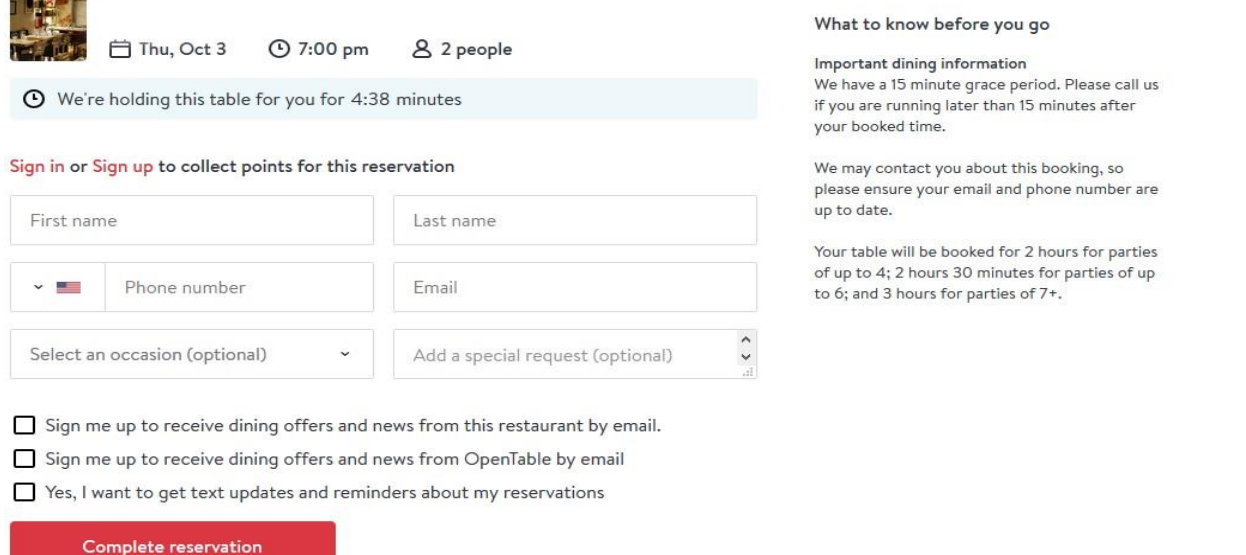

By clicking "Complete reservation" you agree to the OpenTable Terms of Use and Privacy Policy.

#### **Sl.5.1.** OpenTable rezervacija

#### <span id="page-19-0"></span>**5.2.easyTableBooking (Reservation System + Table Planner)**

easyTableBooking je rezervacijski sustav koji je namijenjen vlasnicima i poslužiteljima restorana i kafića. Ovaj sustav olakšava posao osoblju, restorana ili kafića, jer korisniku nudi prikaz rasporeda stolova u restoranu. Kako bi se rezervacija izvršila, korisnik se treba registrirati i prijaviti u sustav. Nakon što rezervira stol, korisnik putem emaila ili SMS-a potvrđuje rezervaciju. Osoblje pomoću tableta ima uvid u sve rezervacije koje su prikazane u obliku tablice. Tablica sadrži broj stola i vrijeme početka i kraja rezervacije, te ime i prezime korisnika i broj sjedećih mjesta. Sustav je dostupan na svim platformama s internetskom vezom.

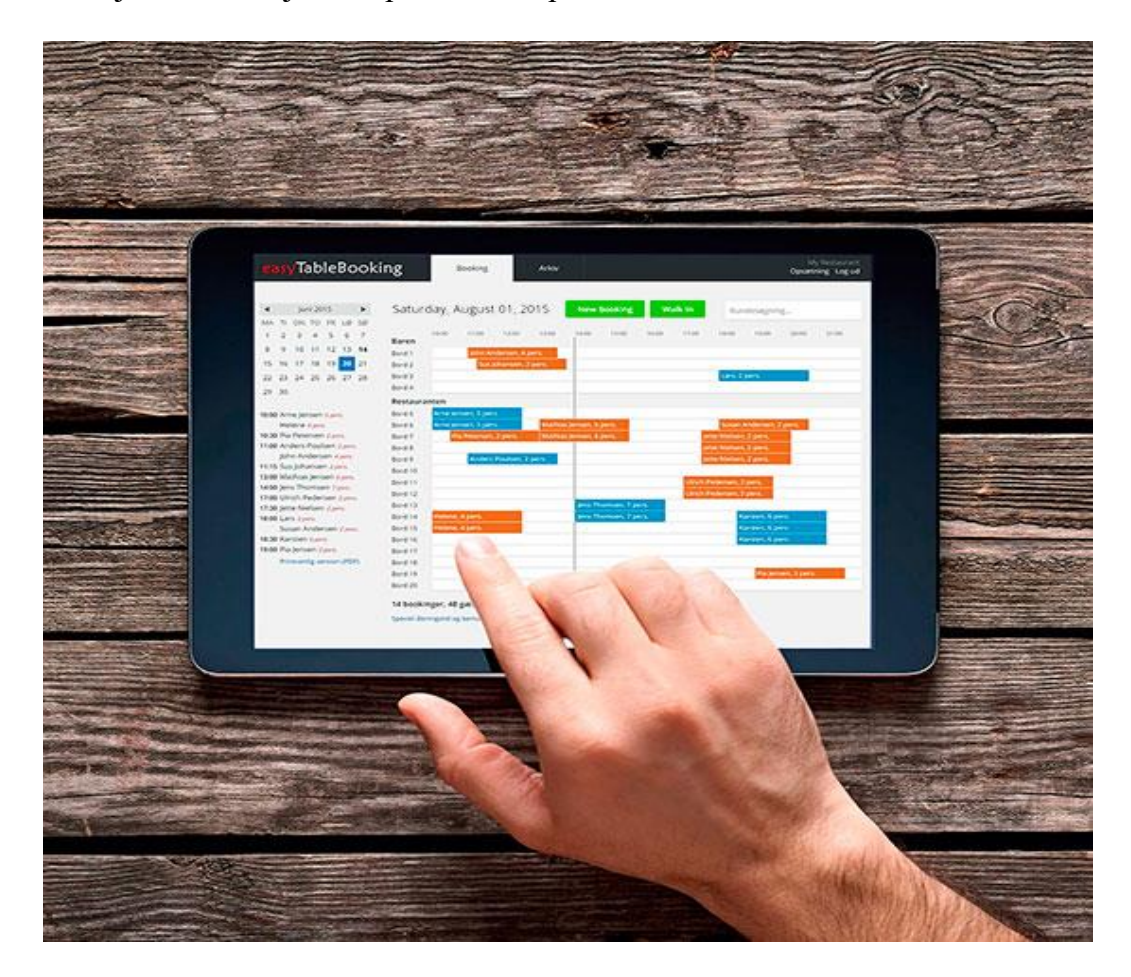

**Sl.5.2.** easyTableBooking [11]

### <span id="page-19-1"></span>**5.3.Allset**

Allset je aplikacija koja nudi veliki izbor restorana i jela. Korisniku pruža mogućnost narudžbe jela zajedno s rezervacijom stola. Aplikacija pogoduje osobama s užurbanim rasporedom jer prilikom dolaska u restoran nema čekanja za pripremu jela već u nekoliko minuta je jelo posluženo. Aplikacija je dostupna za Android i iOS platformu.

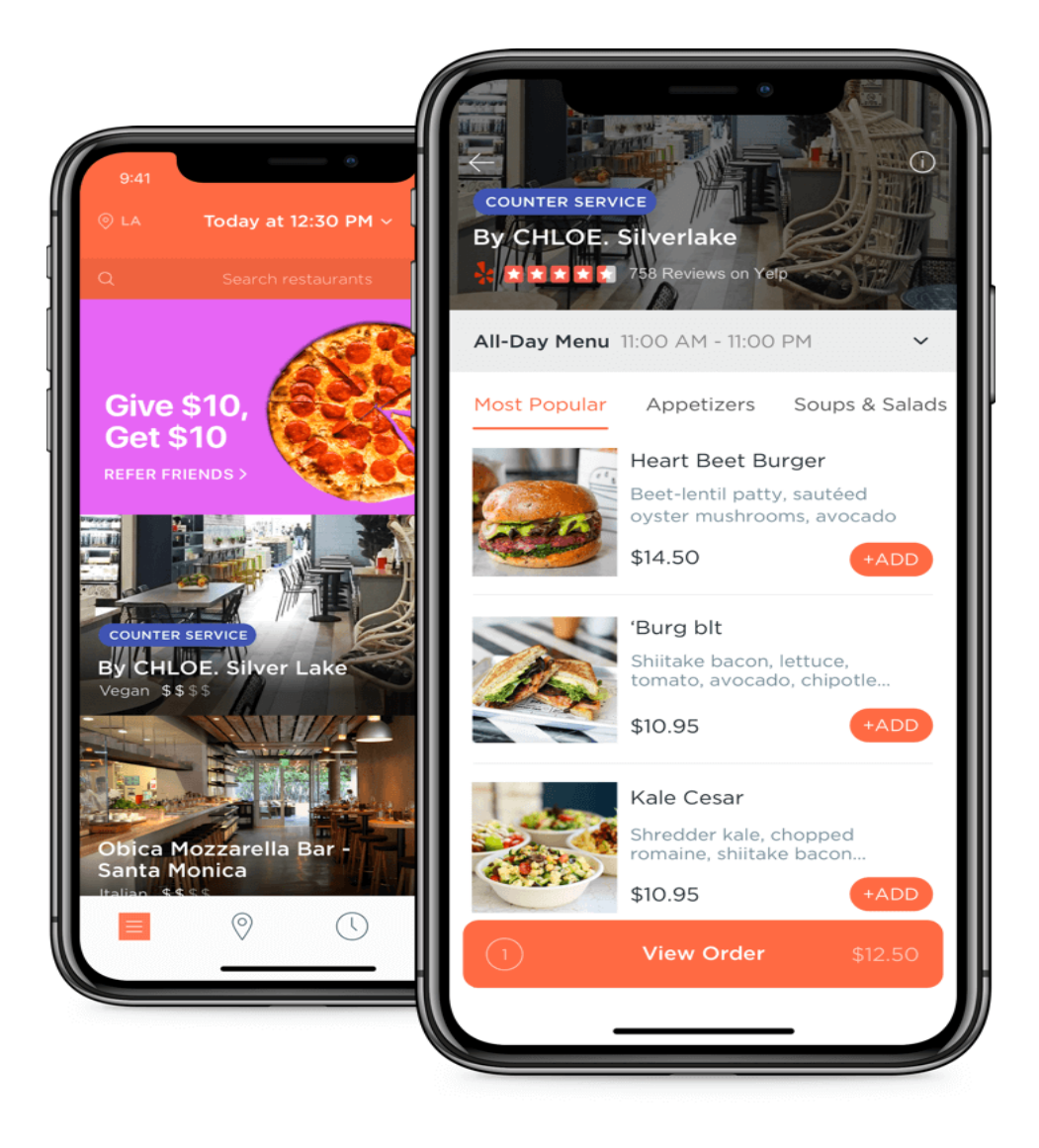

**Sl.5.3.** Allset [12]

Vidljivo je da postoji mnogo aplikacija koje su slične web aplikaciji opisanoj u ovom radu koje zajedno nude različita rješenja.

# <span id="page-20-0"></span>**6. ZAKLJUČAK**

Web aplikacijom opisanom u ovom radu omogućeno je jednostavno rezerviranje stola u restoranu te narudžba hrane. To je brži način kojim se štedi dragocjeno vrijeme, a pridonosi boljitku samog restorana. Ova je web aplikacija idealna jer u samo nekoliko klikova omogućava željeni rezultat, u ovom slučaju rezervirani stol s naručenim jelom, a time se izbjegavaju gužve i duga čekanja zbog pripreme hrane. Također, klijentu je olakšana uporaba jer postoji shema restorana te može rezervirati stol po svome izboru. Isto tako, klijentu se u košarici nalaze jela koja želi naručiti, kao i njihova cijena, a u slučaju želje za promjenom narudžbe, uvijek ima

mogućnost mijenjanja sadržaja iz košarice. Zadnja radnja koju klijent odradi klik je na gumb kupi (engl. "Purchase") i tada sve što je naručio šalje se na e-mail restorana. Osoblje restorana ima dovoljno vremena za pripremu jela jer su rezervacije minimalno dva sata unaprijed.

# <span id="page-22-0"></span>**LITERATURA**

- [1] History of the Web https://webfoundation.org/about/vision/history-of-the-web/ (datum zadnje posjete: 15.09.2019.)
- [2] A Brief History of the World Wide Web https://webdesign.tutsplus.com/articles/a-briefhistory-of-the-world-wide-web--webdesign-8710/ (datum zadnie posiete: 15.09.2019.)
- [3] https://www.w3schools.com/css/ (datum zadnje posjete: 16.09.2019.)
- [4] https://www.javascript.com/ (datum zadnje posjete: 16.09.2019.)
- [5] https://www.w3schools.com/whatis/whatis js.asp (datum zadnje posjete: 16.09.2019.)
- [6] http://www.netakademija.hr/sto-je-php/ (datum zadnje posjete: 16.09.2019.)
- [7] https://www.w3schools.com/php/ (datum zadnje posjete: 16.09.2019.)
- [8] https://www.php.net/ (datum zadnje posjete: 16.09.2019.)
- [9] https://www.tutorialspoint.com/sql/index.htm (datum zadnje posjete: 17.09.2019.)
- [10] https://www.phpmyadmin.net/ (datum zadnje posjete: 21.09.2019.)
- [11] Slika easyTableBooking, https://easytablebooking.com/assets/img/tablet-hand.jpg (datum zadnje posjete: 03.10.2019.)
- [12] Slika Allset, https://allsetnow.com/img/homepage-devices-desktop.webp (datum zadnje posjete: 03.10.2019.)

# <span id="page-23-0"></span>**SAŽETAK**

Web aplikacija napravljena je u HTML okruženju s ciljem olakšanja rezervacije i narudžbe hrane u restoranu. Aplikacija je jednostavna za korištenje te prilagođena klijentu radi bržeg i jednostavnijeg odabira u širokom spektru stolova i hrane. Nakon odabrane rezervacije i narudžbe, odabrane stavke se šalju na e-mail restorana što može pozitivno utjecati na poslovanje i samu organizaciju u restoranu. Web aplikacija može se dodatno proširiti s mogućnosti dostave hrane na kućnu adresu.

Ključne riječi: Web aplikacija, rezervacija, narudžba, klijent

### <span id="page-24-0"></span>**SUMMARY**

The web application is made in an HTML environment with the aim of facilitating the reservation and ordering of food in a restaurant. The application is easy to use and customerfriendly for faster and easier selection across a wide range of tables and food. After the selected reservation and ordering, the selected items are sent to the restaurant mail, which can have a positive impact on the restaurant business and organization itself. The web application can be further expanded from the ability to deliver food to your home address.

Keywords: Web application, reservation, order, client

# <span id="page-25-0"></span>**ŽIVOTOPIS**

Domagoj Voćanec rođen je 15.06.1996. u Vinkovcima. Pohađao je Osnovnu školu "Zrinskih" Nuštar, Područna škola u Ceriću. Nakon završenog četvrtog razreda nastavlja školovanje u Osnovnoj školi "Zrinskih" u Nuštru. Nakon završene osnovne škole upisao je "Gimnaziju M. A. Reljkovića" smjer - opća gimnazija u Vinkovcima. Trenutno je student "Fakulteta elektrotehnike, računarstva i informacijskih tehnologija" u sklopu Sveučilišta Josipa Jurja Strossmayera u Osijeku, Preddiplomski stručni studij elektrotehnike, smjer Informatika.

\_\_\_\_\_\_\_\_\_\_\_\_\_\_\_\_\_\_\_\_\_\_\_\_\_\_\_